## **AJUSTE DEL NIVEL 3D (para GZ-HM960)**

Es posible que el efecto 3D de las imágenes en 3D se vea demasiado fuerte o demasiado débil.

En estos casos, puede corregir el efecto 3D ajustando el paralaje (AJUSTE DEL NIVEL DE 3D).

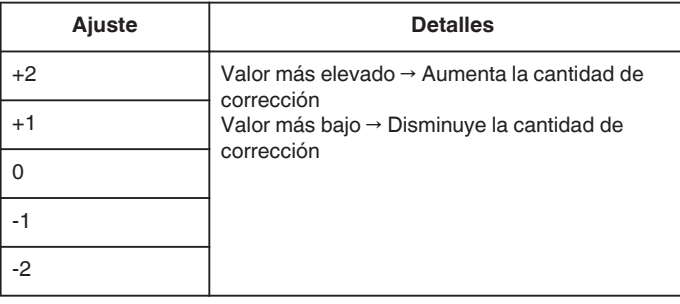

*1* Pulse "MENU".

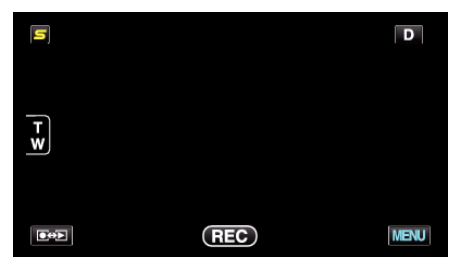

2 Pulse "**茶**".

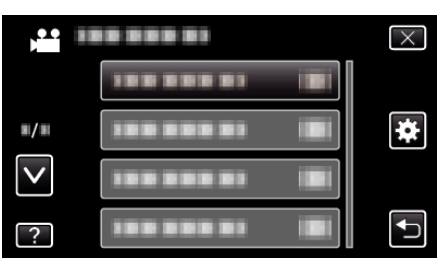

*3* Pulse "AJUSTE DEL NIVEL 3D".

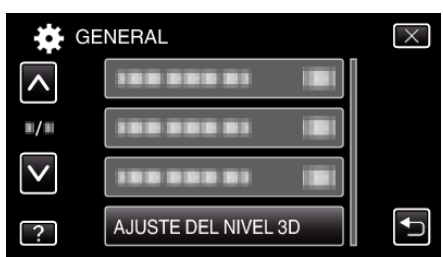

## **Precaución :**

- 0 Demasiado paralaje puede causar que se pierda el efecto 3D.
- 0 Si ve imágenes dobles aún luego del ajuste del paralaje, configure la visualización del TV a 2D en forma inmediata. Además, ajuste el monitor LCD a visualización 2D según corresponda.

## **Nota :**

- 0 Dependiendo en el sujeto, el efecto de 3D podría no verse incluso después del ajuste de paralaje. En ese caso, se recomienda reproducir el vídeo en modo 2D.
- 0 Dependiendo en el sujeto, las imágenes pueden verse distorsionadas o los laterales de la pantalla podrían aparecer oscurecidos.
- 0 Pueden verse imágenes dobles del sujeto, dependiendo en la escena. También podría hacerse difícil ver las imágenes después de ajustar el paralaje manualmente o de modificar la calidad de vídeo en el TV. En ese caso, se recomienda reproducir el vídeo en modo 2D. (para obtener más información, consulte el manual de instrucciones del TV).